## NÁVOD NA NAHRATIE SÚBOROV DO SYSTÉMU ZÁVEREČNÉ PRÁCE FRI

## Úvod

Pred začatím nahrávania záverečnej práce na server si pripravte súbory:

- 1. Text práce vo formáte PDF, ktorý ste vložili do systému Evidencia záverečných prác pre potreby kontroly originality.
- 2. Všetky prílohy, ktoré by ste normálne nahrali na CD/DVD a vložili do vytlačenej práce (skomprimujte do jedného ZIP archívu).

 Ak je niektorý súbor väčší ako 200 MB, kontaktujte prosím e-mailom správcu systému, Ing. Tomáša Majera, PhD. (tomas.majer@fri.uniza.sk).

## Vloženie súborov do systému

1. Po prihlásení do fakultného systému na evidenciu záverečných prác v pravom menu TÉMY vyberte položku Odovzdávanie súborov.

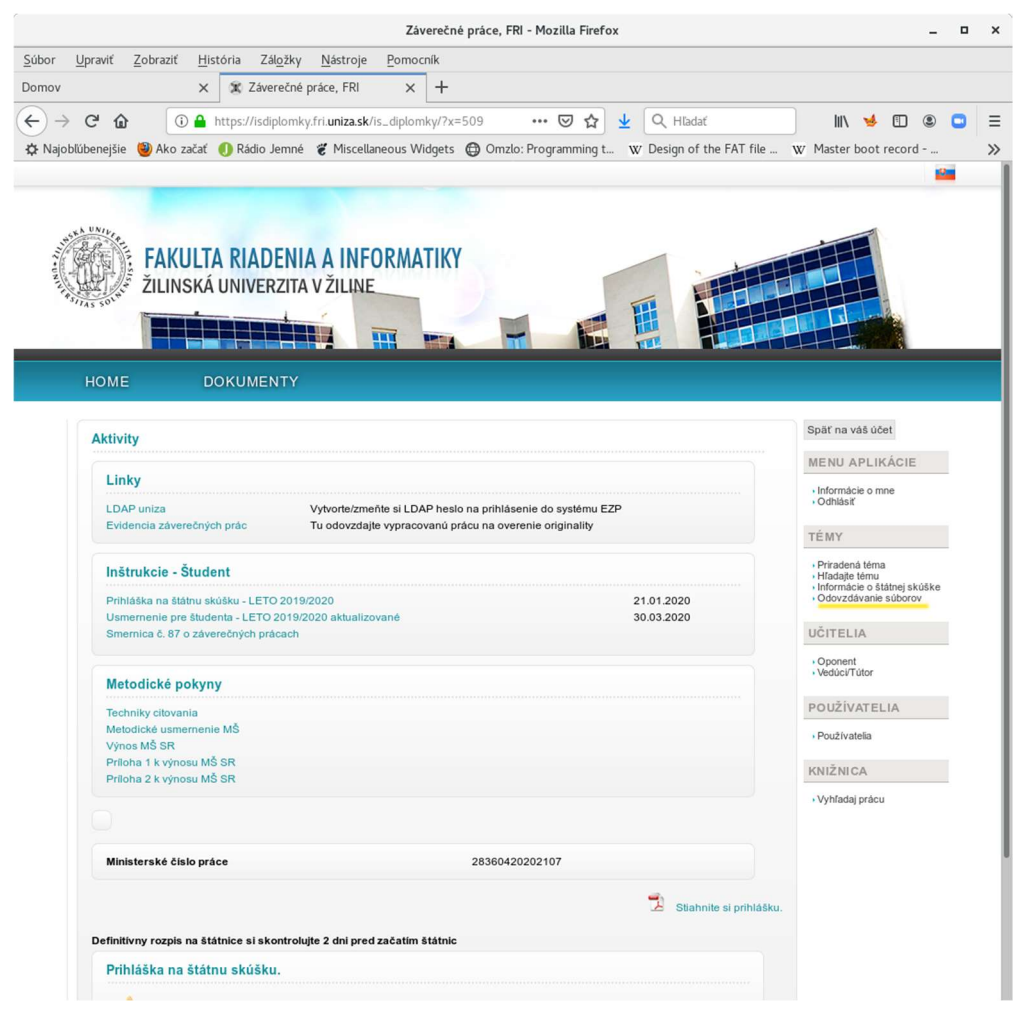

2. V okne Vložiť text práce stlačte tlačidlo Prehľadávať a vyberte súbor s textom práce vo formáte PDF. Potom súbor odošlite na server stlačením tlačidla Vložiť súbor vedľa názvu súboru.

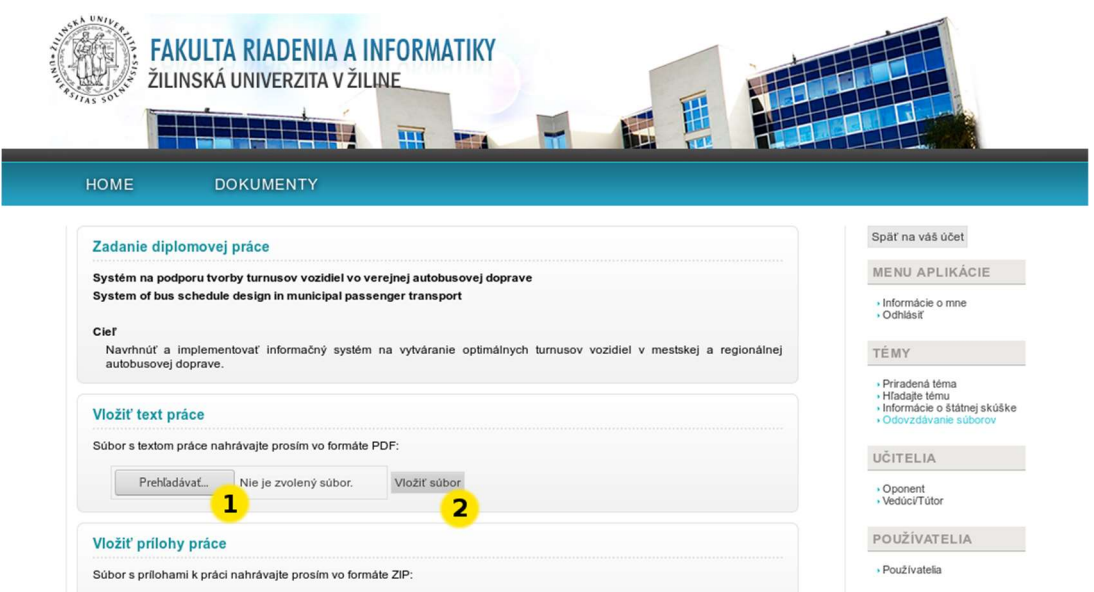

3. Po úspešnom nahratí súboru na server sa objaví informácia v okne Odovzdané súbory, kde je možné skontrolovať nahratý súbor a uvidíte informáciu o veľkosti súboru.

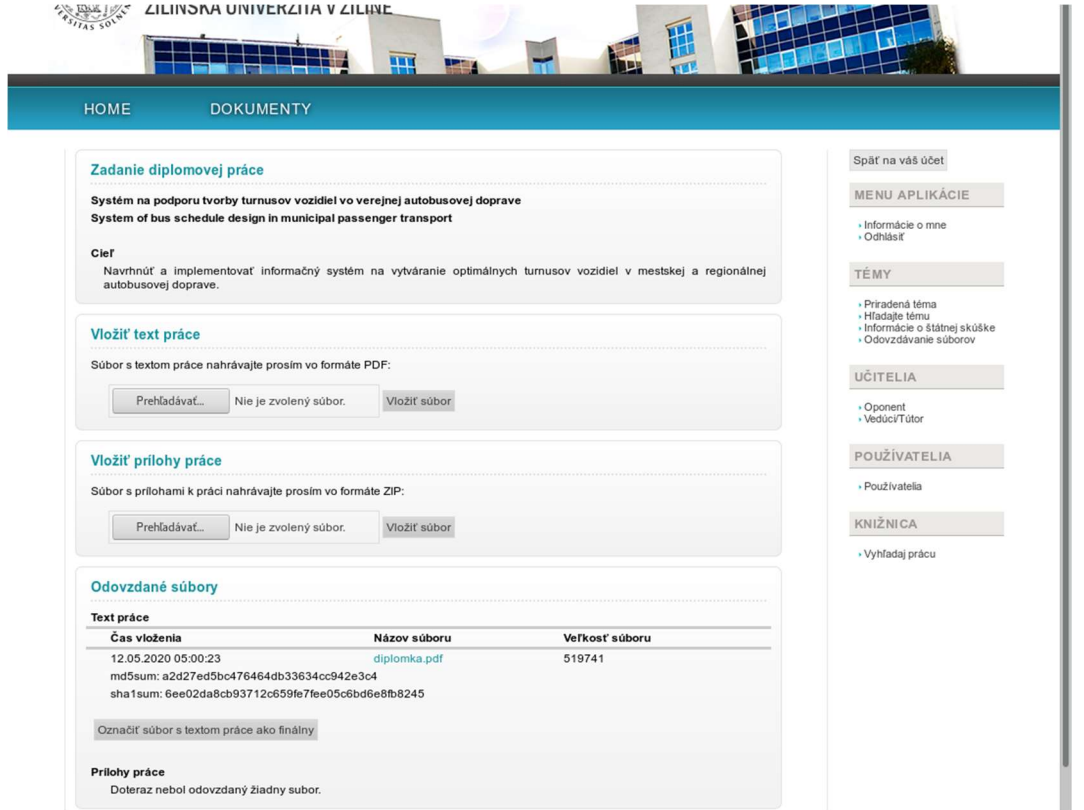

4. Rovnaký postup je potrebné použiť aj na vloženie príloh. V okne Vložiť prílohy práce stlačte tlačidlo Prehľadávať a vyberte súbor s komprimovanými prílohami vo formáte ZIP. Potom súbor odošlite na server stlačením tlačidla Vložiť súbor vedľa názvu súboru.

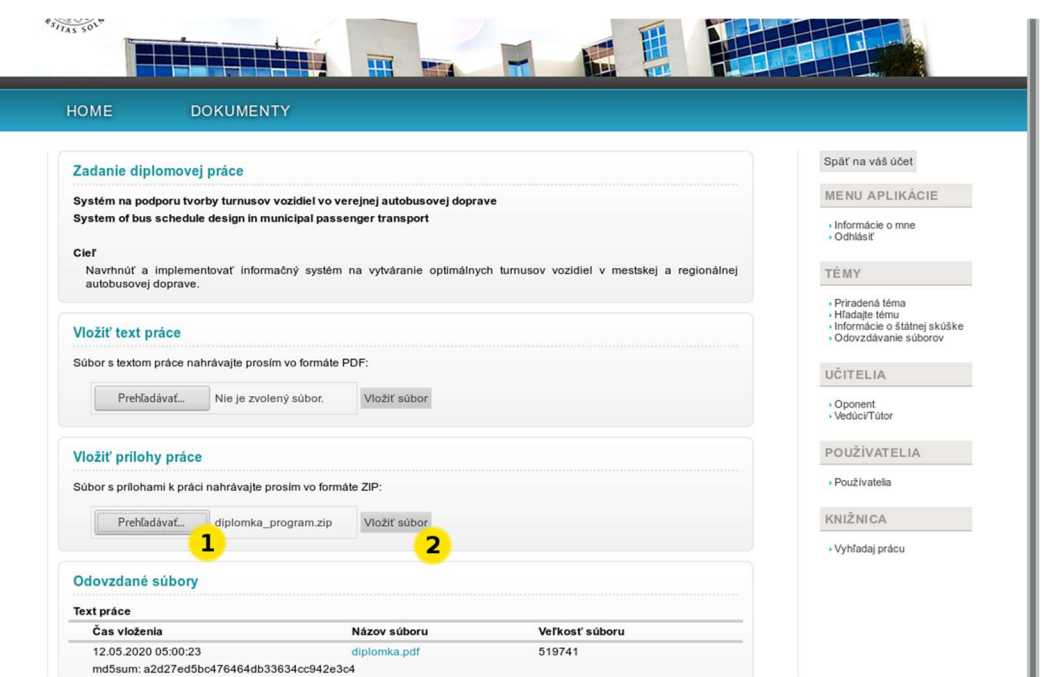

5. Opäť po úspešnom nahratí súboru na server sa objaví informácia v okne Odovzdané súbory, kde je možné skontrolovať nahratý súbor a uvidíte informáciu o veľkosti súboru.

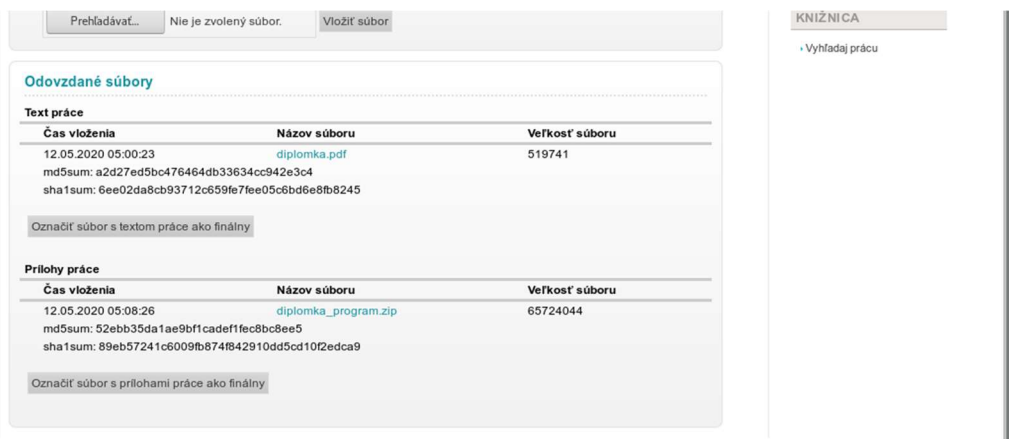

6. Ak ste súbory skontrolovali a ste si istý, že ich už nebudete chcieť meniť, kliknite na tlačidlá Označiť súbor s textom práce ako finálny a Označiť súbor s prílohami práce ako finálny. Po tejto akcii už na server nie je možné nahrávať nové verzie súborov.

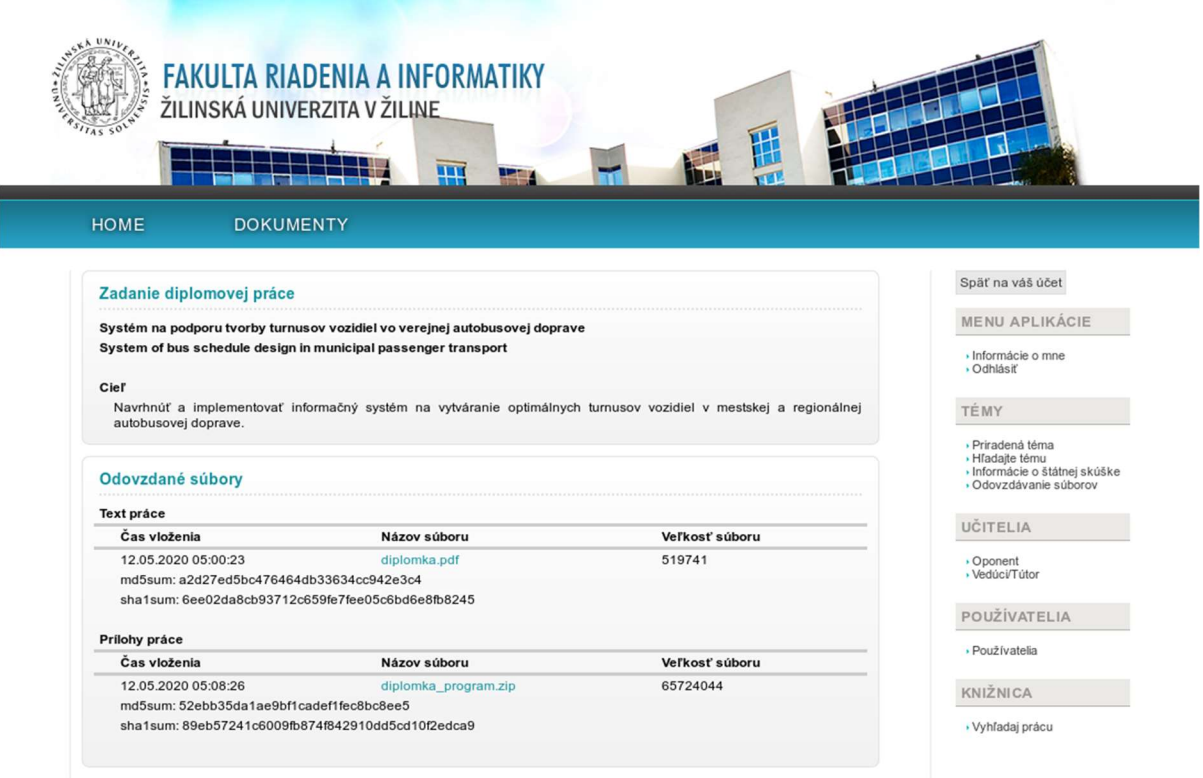

man a

2010 - 2011 © Fakulta riadenia a informatiky - Všetky práva vyhradené